# **HERRAMIENTA INFORMÁTICA PARA EL DISEÑO Y EVALUACIÓN DE ÍNDICES ESPECTRALES GENÉRICOS PARA LA INVERSIÓN DE PARÁMETROS BIOFÍSICOS**

## **J. P. Rivera, J. Verrelst, J. Delegido, J. Moreno**

*Laboratorio de procesado de imágenes (LPI) Parque Científico – Universidad de Valencia. C/ Catedrático José Beltrán, 2. 46980 Paterna (Valencia). Teléfono: 963544067 E-mail[: rijuanpa@uv.es](mailto:rijuanpa@uv.es)*

## **RESUMEN**

El diseño de nuevos sensores y plataforma espaciales marcan la necesidad de desarrollar nuevo algoritmos y estrategias en la investigación de la dinámica terrestre. En este trabajo presentamos una nueva herramienta informática diseñada en MATLAB® para el análisis de las índices espectrales integrada al paquete de inversión del programa informático ARTMO. Presentamos algunas interfaces gráficas de usuario (GUI) y el potencial de la herramienta se analiza con una base datos de campo de la campaña SPARC donde se analiza el impacto de dos índices de tipo ratio simple entre bandas y diferencia normalizadas y tres funciones de ajuste: lineal, exponencial y logarítmica.

**Palabras clave:** Parámetros biofísicos, índices espectrales, curvas de ajuste, ARTMO

## *ABSTRACT*

*The development of new sensors and space platform entail the need to develop new algorithms and strategies to terrestrial dynamics researching. We present a new software tool designed in MATLAB ® to analyse spectral relationships (MIS) integrated into ARTMO's toolbox. Some graphical user interfaces (GUI) and the potential of the MIS toolbox is analysed using SPARC field campaign database. The impact of two spectral indices: simple ratio and normalized difference ratio and three curve fitting: linear, exponential and logarithmic.*

*Keywords: Biophysical parameters, Spectral indices, Curve fitting, ARTMO*

## **1. INTRODUCCIÓN**

Las futuras misiones espaciales Sentinel-2 y Sentinel-3 junto con el desarrollo de nuevos espectrómetros como EnMAP y PRISMA ofrecerán un nuevo horizonte en la investigación de las dinámicas terrestres. Estos nuevos datos espectrales contribuirán a mejorar la comprensión de la fenología de los cultivos, su relación con dinámicas más complejas a escala global y estimar de manera más precisa parámetros biofísicos de la vegetación como índice de área foliar (LAI) y el contenido de clorofila en hoja (LCC). Por ello, son necesarias herramientas informáticas flexibles e intuitivas, nuevos algoritmos y estrategias que aprovechen el potencial de las nuevas características y volumen de los datos que nos llegarán en un futuro.

Las relaciones o índices espectrales (IE) son un método ampliamente usado para la estimación de parámetros biofísicos. Se han desarrollado una amplia gama de IS en función del parámetro a estimar (Delegido *et al.*, 2013), pero la configuración espectral de estos nuevos sensores hacen necesario investigar y ajustar las principales etapas involucradas en el desarrollos de los IE: 1. Selección de bandas, 2. Ratios espectrales y 3. Modelos de regresión.

En este trabajo presentamos el desarrollo de una nueva herramienta informática que facilita y automatiza el estudio de cada una de las anteriores etapas.

## **2. METODOLOGÍA**

### **2.1. Plataforma de desarrollo**

La herramienta informática de índices espectrales o Modulo de Índices Espectrales (MIS) ha sido desarrollada con lenguaje de programación MATLAB v.11ª (abreviatura de MATrix LABoratory), es un programa matemático que ofrece un entorno de desarrollo integrado (IDE) con un lenguaje de programación propio (lenguaje M) orientado a matrices. Como medio de almacenamiento de la información generada por MIS se utiliza el programa MySQL, un sistema de gestión de bases de datos relacional, multihilo y multiusuario. MIS está conformada por un grupo de interfaces gráficas (GUI) que interactúan con el usuario de una manera intuitiva y amigable. Un conjunto de scripts realiza el cálculo y análisis numérico, sus resultados son almacenados en una base de datos conformada por un conjunto de tablas. La figura 1 presenta un esquema general de la plataforma de desarrollo.

MIS forma parte del programa computacional ARTMO, por sus siglas en inglés "Automated Radiative Transfer Models Operator" y forma parte del grupo de herramientas para la estimación de parámetros biofísicos que está conformado por los módulos de Tabla de búsqueda y Machine Learning. (Verrelst *et al.,* 2011).

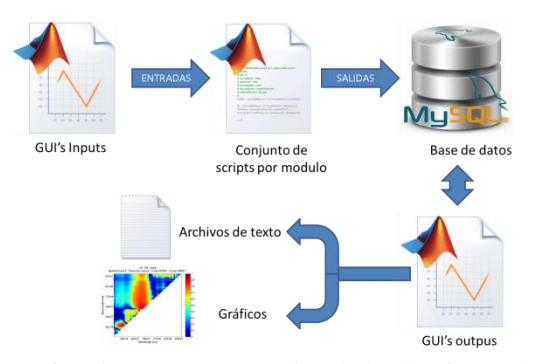

**Fígura 1.** Diagrama esquemático de la plataforma de desarrollo

#### **2.2 Desarrollo conceptual**

MIS está diseñado de manera modular y se fundamenta en los siguientes conceptos:

*Interoperabilidad:* MIS presenta una sinergia con el módulo MTR (modelos de transferencia radiativa) de ARTMO que genera reflectividades simuladas con un conjunto de MTR a nivel de hoja y cubierta y el módulo de sensores que permiten simular cualquier tipo de configuración espectral de un sensor.

*Flexibilidad:* MIS permite la creación y evaluación de índices espectrales a partir de bases de datos generadas por MTR o introducidos por el usuario, así como la estimación y generación de mapas de parámetros biofísicos a partir de imágenes espectrales.

*Robustez:* MIS presenta un conjunto de scripts que le entregan un conjunto de herramientas de análisis espectral de bandas, selección de muestras de validación, curvas de ajuste y herramientas gráficas para el análisis de resultados.

*Intuitivo:* Se compone de diversas interfaces gráficas de usuario que permiten un entorno de trabajo amigable.

#### **2.3. Descripción de la arquitectura**

MIS está conformado por cuatro bloques, a continuación se hace una breve descripción de cada uno de ellos. La figura 2 muestra el diagrama de las interacciones internas del MIS.

*Entrada de variables:* El bloque de entrada de variables está conformado por seis GUI que permiten ingresar al módulo: 1. Mapa de reflectividades, 2. Mapa de clases que permite configurar cada clase de manera independiente. 3. Datos espectrales provenientes del módulo MTR de ARTMO. 4. Datos espectrales de campañas espectrales o medidas de laboratorio. 5. Parámetros para el diseño de nuevos índices espectrales y 6. Parámetros de las ecuaciones de ajustes.

*Configuración de parámetros:* Está conformado por un GUI que permite realizar múltiple selección de los siguientes parámetros: 1. Selección del índice espectral. 2. Modelos de ajustes. 3. Fijar el porcentaje de datos usado para la calibración del modelo de regresión y

validación. 4. Adicionar ruido gaussiano a los espectros de entrada y seleccionar las bandas. Este bloque genera múltiples combinaciones que son enviadas al bloque de evaluación.

*Evaluación de IS*: Este bloque realiza los cálculos numéricos teniendo en cuenta las combinaciones entregadas por el bloque de configuración de parámetros. Los resultados se almacenan en la base de datos. El usuario puede seleccionar la configuración óptima para ser enviada al bloque de inversión.

*Inversión de parámetros:* Está diseñado con una GUI principal donde se hace la inversión de los parámetros biofísicos con la configuración dada por el bloque de evaluación o por los parámetros configurados por el usuario.

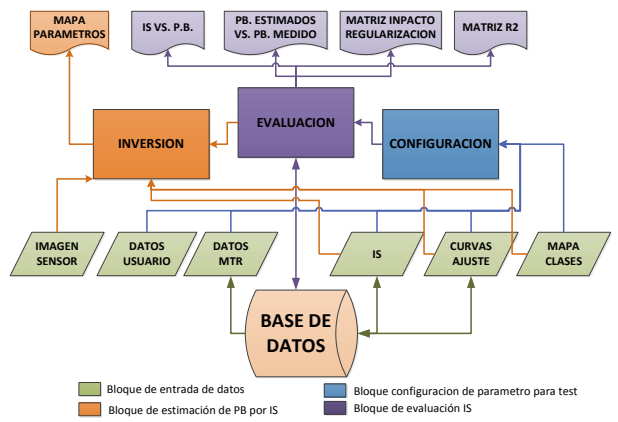

**Fígura 2.** Diagrama de bloque de la estructura de MIS

#### **2.4. Evaluación de la operatividad del MIS**

Para evaluar la herramienta se han usado datos de la campaña de campo SPARC (SPectra bARrax Campaign) realizadas durante los años de 2003 y 2004 en la zona de Barrax, Castilla la Mancha (30º3'N, 2º6'W, 700 m.s.n.m). Las medidas espectrales se adquirieron con el sensor CHRIS en modo 1 con una resolución espacial en nadir de 34 m. Las medidas fueron procesadas usando ESA's CHRIS-Box disponible en VISAT/BEAM (Alonso & Moreno, 2005; Fernández et al., 2005). La base de datos cuenta con 230 muestras, de las que se tomaron de manera aleatoria el 75% para la construcción de la base de datos de calibración y el resto se utilizó para validación de los modelos generados, que se analizó por medio del estadístico NRMSE donde "y" son los parámetros biofísicos medido en campo y "x" los estimados por los modelos de regresión.

$$
NRMSE = \frac{\sqrt{\frac{\sum_{t=1}^{n} (x_t - y_t)^2}{n}}}{y_{max} - y_{min}} \tag{1}
$$

La Tabla 1 muestra la descripción matemática de dos índices espectrales: ratio simple entre bandas y el ratio de diferencias normalizadas. La Tabla 2 muestra las curvas de ajuste para la construcción de los modelos de regresión para estimar LCC y LAI.

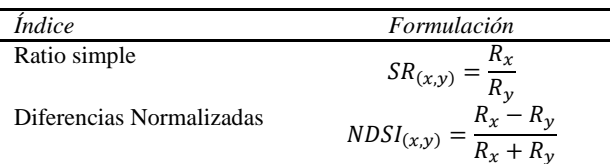

**Tabla 1.** IS genérico tipo relación simple y diferencias normalizadas

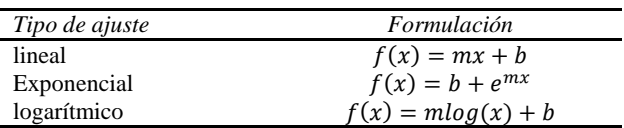

**Tabla 2.** Descripción matemática de las curvas de ajuste analizadas

## **3. RESULTADOS**

## **3.1. Interfaces gráficas de usuario**

La figura 3 muestra el GUI principal que da acceso a cada uno de los módulos del MIS. La ubicación de los diferentes menús se ha diseñado para que el manejo sea intuitivo para el usuario.

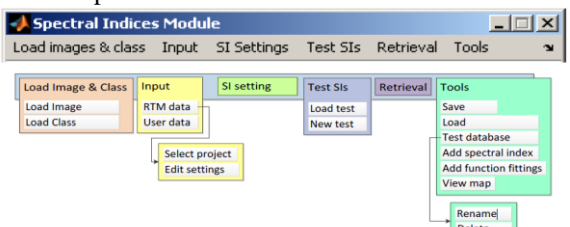

**Fígura 3.** GUI principal del MIS

La figura 4 muestra el GUI de configuración de parámetros, cuya característica principal es la flexibilidad, y que permite al usuario seleccionar múltiples IS, curvas de ajustes y parámetros de regularización que son evaluadas por el bloque de test.

La figura 5 muestra dos GUI que permiten al usuario adicionar y editar los IS y las ecuaciones de ajuste, cada GUI muestra los parámetros necesarios para ser almacenados en la base de datos. Le ofrece al usuario la posibilidad de crear grupos de IS. Esta información se relaciona con los bloques de configuración de parámetros e inversión.

#### **3.2. Herramienta de análisis de la información**

MIS cuenta con un conjunto de herramientas para apoyar el análisis de la información: a). Gráficos de IS vs. parámetros biofísicos que permiten el análisis de la relaciones entre los IS y los parámetros. b). Gráficos de parámetros estivados vs. parámetros medidos. c). Matriz de correlaciones lineales entre los parámetros estimados y medidos. Y d). Matriz de impacto de las diferentes opciones de regularización por cada combinación de bandas.

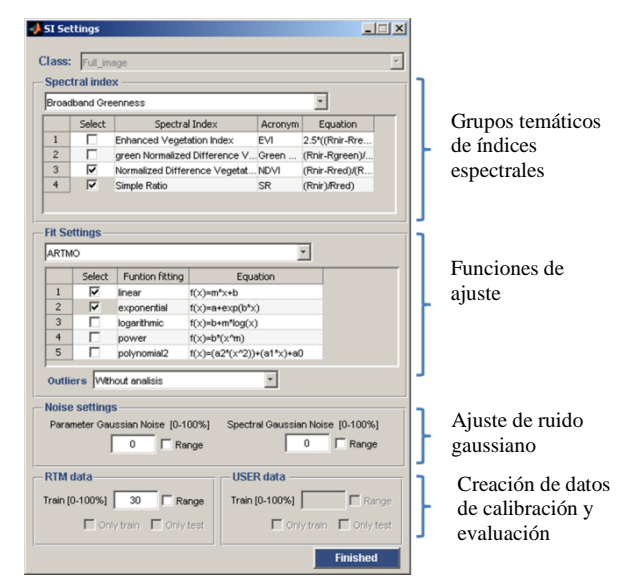

**Fígura 4.** GUI para la configuración de los parámetros

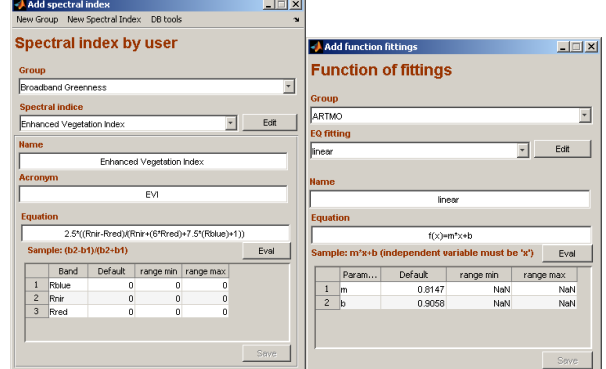

**Fígura 5.** GUI de índices espectrales (izq.) y ecuaciones de ajuste (der.)

La figura 6 muestra la matriz de correlación lineal entre el IS y el parámetro biofísico. Para LAI la mejor correlación se encontró en las bandas 731,23 nm y 410,56 nm para NDSI y SR con un valor de  $R^2$  de 0,66 y 0,65 respectivamente. Para LCC la mejor correlación se encontró en las bandas 989,27 nm y 700,06 nm para ambos IS. El valor de  $R^2$  para SR y NDSI fue de 0,73 y 0,72 respectivamente.

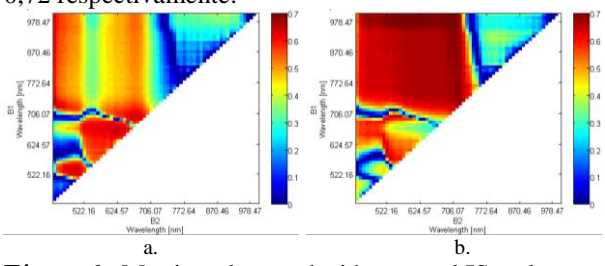

**Fígura 6.** Matrices de correlación entre el IS y el parámetro biofísico. a. NDSI-LAI, b. SR-LCC

Por cada combinación que entrega el bloque de configuración de parámetros se calculó su respectivo modelo de regresión. Estos modelos son válidos usando su respectiva base de datos. La Tabla 3 muestra los resultados obtenido para LAI y LCC avalando los dos IS y las tres curvas de ajuste. El menor NRMSE se obtuvo para ambos parámetros con el NDSI. Para LCC la mejor curva de ajuste fue de tipo logarítmico con un valor de NRMSE de 19,9%, mientras que para LAI la curva de mejor ajuste fue de tipo exponencial con un valor de NRMSE de 21,8%. La figura 7 muestra la comparación entre las matrices de correlación lineal entre los valores estimados y medidos para LCC con los tipos de ajuste logarítmico(a) y lineal (b) y LAI con los tipos de ajuste exponencial(c) y lineal (d). La figura 8 muestra el modelo calculado para LCC y LAI con la configuración de menor NRMSE.

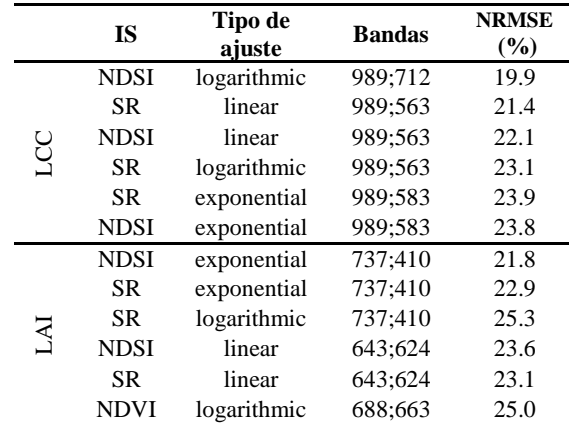

**Tabla 3.** Listado de bandas y NRMSE para LAI y LCC por cada combinación de IS y curva de ajuste

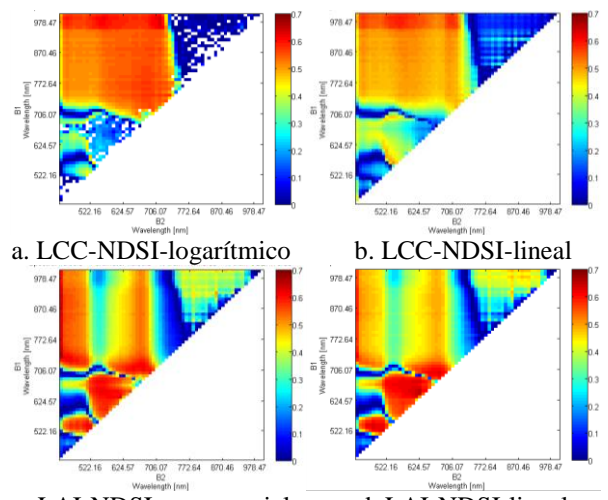

c. LAI-NDSI-exponencial d. LAI-NDSI-lineal **Fígura 7.** Matrices de correlación entre los parámetros medido y estimados para los datos de evaluación.

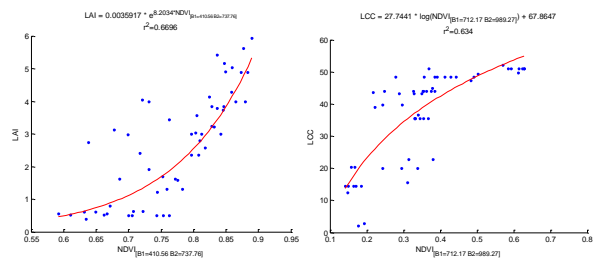

**Fígura 8.** Modelos de regresión y representación gráfica para LAI (a) y LCC  $(\mu g/cm^2)(b)$ 

### **4. CONCLUSIONES**

El presente trabajo presenta una intuitiva y flexible herramienta informática que contribuirá a mejorar el conocimiento de las futuras relaciones proporcionadas por los nuevos sensores espectrales.

MIS completa la sección de inversión del programa computacional ARTMO, ofreciendo un completo conjunto de herramientas informáticas para la estimación de parámetros biofísicos.

Estas herramientas informativas intuitivas, flexibles y con potentes algoritmos de inversión contribuyen al estudio de la vegetación, desarrollo de nuevos sensores y apoyar la formación académica a nivel de pregrado y posgrado.

### **AGRADECIMIENTO**

Este trabajo ha sido posible gracias al Proyecto AYA2010-21432-C02-01 del Ministerio de Economía y Competitividad de España.

## **5. BIBLIOGRAFIA**

ALONSO, L. & MORENO, J. 2005. *Advances and limitations in a parametric geometric correction of CHRIS/PROBA data.* Proceedings of the 3rd CHRIS/Proba Workshop.

DELEGIDO J., VERRELST J., MEZA C.M., RIVERA J.P., ALONSO L., MORENO J. 2013. *A red-edge spectral index for remote sensing estimation of green LAI over agroecosystems*. European Journal of Agronomy, 46, 42-52

FERNÁNDEZ, G., MORENO, J., GANDÍA, S., MARTÍNEZ, B., VUOLO, F. & MORALES, F. 2005. *Statistical variability of field measurements of biophysical parameters in SPARC-2003 and SPARC-2004 campaigns*. Proceedings of the SPARC Workshop.

VERRELST, J., RIVERA, J.P., ALONSO, L. & MORENO, J. 2011. *ARTMO: an Automated Radiative Transfer Models Operator toolbox for automated retrieval of biophysical parameters through model inversion*. Proceedings of EARSeL 7th SIG-Imaging Spectroscopy Workshop, Edinburgh, UK.